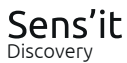

# **User** Manual

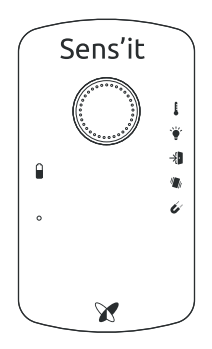

You are now the proud owner of a Sens'it Discovery, an IoT solution to discover how a connected sensor can help you in your daily life.

Sens'it Discovery Solution includes the Sens'it device connected to the Sigfox network, and access to the sensit.io platform.

### www.sensit.io

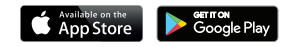

## SENS'IT DISCOVERY ACTIVATION AND ACCOUNT CREATION

You need to create an account to activate your Sens'it and start seeing data measured by the device.

You can either download the Sens'it App for iOS and Android, or visit www.sensit.io. Then, select "Start with my Sens'it", and follow the instructions.

NOTE: you must be in a Sigfox-covered area.

#### USER INSTRUCTIONS

The Sens'it is easy to configure:

- $\odot~$  Select the mode you want to use (see the "LED color for each available mode" section in this manual).
- Place the Sens'it where you want to take measurements 2 …or press the button twice to send a message.
- Keep track of your data on the online dashboard 3…or receive notifications according to configured events.

The Sens'it behaves differently depending on how it is pressed:

- **.** Indicate the current mode: 1 short press. The main LED blinks current mode color.
- Change mode: 1 long press. The LED changes color depending on the currently active mode. Keep the button pressed to cycle through modes. Once a mode is chosen, the Sens'it sends a message.
- **Send a message:** 2 short presses. The secondary LED blinks white while the device is sending the message. You can then use the app (web or mobile) to turn that message into a notification.

#### LED COLOR FOR EACH AVAILABLE MODE

The Sens'it has 5 different modes. Only one mode can be selected at a time. Each mode has a specific color and a default behavior:

- **Green:** Temperature and Humidity monitoring. The Sens'it takes measurements and sends data every hour.
- Yellow: Light monitoring. The Sens'it takes measurements and sends data every hour.
- **.** Light blue: Door opening detection. Once the Sens'it is affixed to a door, it sends data every time the door is being opened or closed (calibration required, see next page).
- **.** Dark blue: Vibration detection. The Sens'it sends data every time the accelerometer detects a motion.
- **Pink:** Magnet detection. The Sens'it sends data every time a magnet is detected near, or removed from its right side.

NB: Standby mode disables all sensors (main LED is off and secondary LED is white).

#### CUSTOMIZE YOUR USAGE ON THE APP

- Set when you want to receive notifications for each mode (periodicaly or based on readings).
- For periodic notifications, define the frequency: every 10 minutes, every hour, every 6 hours, every 24 hours.
- Change door opening and vibration detection sensitivity.
- Change notification threshold for temperature, humidity and light.

*About the door calibration:*

 $\odot$  Stick the Sens'it onto your door.

 $\oslash$  Set the mode to door opening detection (light blue).

Make 3 short presses on the button. 3

The main LED blinks light blue rapidly. 4

Door calibration is done! 5

#### LED USER GUIDE

- Any LED blinks rapidly: A message is being sent.
- Main LED blinks active mode's color every second: Device is waiting for a message from the platform.
- Main and secondary LEDs blink 3 times alternatively: Low battery.
- Main LED blinks red once: Message limit reached, retry later.
- Main LED blinks red more than once: Hardware error, please contact support.

### SENS'IT FOR DEVELOPERS

Sens'it Discovery introduces everyone to the possibilities of Sigfox through a configurable end-to-end solution.

With the Sens'it SDK, developers can use their Sens'it as a devkit, build their own firmware, have access to the Sigfox Cloud… and all that with Sigfox connectivity included!

Learn more about the Sens'it SDK on www.sensit.io!

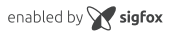

PLEASE NOTE: Only the last version of this document available on the Sigfox technical system documentation is official and applicable. The information presented is subject to change without notice. Sigfox assumes no responsibility for inaccuracies contained herein. Sigfox and the sigfox logo are trademarks of Sigfox. All other trademarks are the property of their respective owners.

Sigfox, 425 rue Jean Rostand 31670 Labège, France © 2018 Sigfox. All rights reserved www.sigfox.com

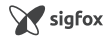